# **HUMAX**

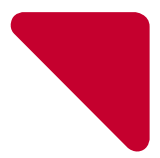

# **คู่มือการติดตั้งอย่างง่าย**

Media Sharing Smart Router AC1200 Class with Dual Band

### **QUANTUM T3A**

Model No. HR2214A

# **ข้อมูลความปลอดภัยและข้อกำ หนด**

คู่มือ การใช้งาน router ฉบับนี้ กล่าวถึงความสำ คัญเรื่องความปลอดในการใช้งานดังต่อไปนี้.

## **คำ แนะนำ เกี่ยวกับความปลอดภัย**

เพื่อป้องกัน และหลีกเลี่ยงการบาดเจ็บหรือได้รับความเสียหาย อันเกิดจากการใช้ผลิตภัณฑ์ กรุณาอ่านคำ แนะนำ นี้ ก่อนใช้งานผลิตภัณฑ์.

- ควรเก็บไว้ในที่แห้ง ไม่ควร ติดตั้ง ผลิตภัณฑ์ใกล้ที่เปียกชื้น และถ้าต้องการทำ ความสะอาดผลิตภัณฑ์ห้ามใช้ผ้า เปียก ควรใช้ผ้าสะอาดและแห้ง และห้ามใช้สารเคมีที่เป็นของเหลวหรือคล้ายกันในการทำ ความสะอาด ไม่ควรใช้ส เปรย์ฉีด หรือใช้แรงลมในการเป่าผลิตภัณฑ์ เพื่อขจัดฝุ่นออก.
- ไม่ควรวางผลิตภัณฑ์ไว้ใกล้แหล่งความร้อน ยกตัวอย่างเช่นเครื่องทำ ความร้อน และหม้อน้ำ หรือเครื่องใช้ไฟฟ้า อย่างอื่น เช่น คอมพิวเตอร์ เครื่องเสียง หรือ ใกล้เตาผิง ผลิตภัณฑ์ควรเก็บไว้ในที่เย็น หรือ อุณหภูมิปกติ.
- ไม่ควรคลุมหรือปิดกันทางระบายอากาศของผลิตภัณฑ์ด้วยวัตถุต่างๆ ควรเก็บผลิตภัณฑ์ให้ห่างจากบริเวณที่มี ความร้อนและความชื้นสูง และให้วางผลิตภัณฑ์ห่างจากพื้นที่มีความสั่นสะเทือนหรือฝุ่นละออง.
- ผลิตภัณฑ์ถูกออกแบบมาเพื่อใช้ภายในอาคารเท่านั้น กรุณาอย่านำ มาใช้ภายนอกอาคาร.
- ไม่ควรเปิดหรือแกะผลิตภัณฑ์เพื่อปรับเปลี่ยนหรือซ่อมแซม เพราะคุณอาจได้รับการบาดเจ็บจากไฟฟ้าลัดวงจร และหากผู้ใช้ผลิตภัณฑ์ดำ เนินการดังกล่าวโดยมิได้รับอนุญาตจากผู้จำ หน่าย การรับประกันจะหมดการคุ้มครอง ทันที.
- โปรดใช้ สายไฟ และ อุปกรณ์เสริม ที่มาพร้อมกับตัวผลิตภัณฑ์เท่านั้น.
- เพื่อป้องกันอันตรายที่อาจจะเกิดขึ้นกับสายไฟของผลิตภัณฑ์ ซึ่งอาจทำ ให้เกิดไฟฟ้าลัดวงจร ไม่ควรลากสายไฟ ระหว่างผลิตภัณฑ์กับเต้าเสียบไฟฟ้าให้ตึงจนเกินไป และ ไม่ให้เบียดเสียดกับวัตถุอื่น .
- ควรใช้ผลิตภัณฑ์ด้วยความระมัดระวัง อย่าทำ ตกหรือ เขย่า.
- อย่าวางผลิตภัณฑ์ บนพื้นผิวนุ่มเช่นพื้นพรม ซึ่งอาจปิดกั้นการระบายอากาศ ควรวางไว้บนพื้นที่ที่ปราศจากสิ่ง กีดขวาง หรือ บนพื้นผิวเรียบและมั่นคงแข็งแรง.
- ผลิตภัณฑ์ ได้ผ่านการทดสอบการใช้งาน ของสายเคเบิ้ลที่เชื่อมต่อระหว่างส่วนประกอบ ต่างๆ ของระบบ ผลิตภัณฑ์ ภายใต้เงื่อนไขมาตรฐานความปลอดภัย ดังนั้นเพื่อประกันความปลอดภัยในการใช้งาน โปรดใช้เพียง สายไฟและสายอินเตอร์เฟซ ที่ให้มาพร้อมผลิตภัณฑ์ แล้วติดตั้งอย่างถูกต้องตามคำ แนะนำ ในคู่มือ.
- ไม่ควรติดตั้งผลิตภัณฑ์ ในขณะเกิดพายุฝนฟ้าคะนองหรือฟ้าผ่าในพื้นที่ใช้งาน.
- ทุกครั้งหลังจากเสร็จสิ้นการบริการหรือซ่อมแซมผลิตภัณฑ์ กรุณาให้เจ้าหน้าที่ที่มาให้บริการตรวจสอบความ ปลอดภัยของผลิตภัณฑ์ ก่อนการใช้งาน.

## **หลีกเลี่ยงอันตรายที่อาจเกิดกับเด็ก**

บรรจุภัณฑ์ของผลิตภัณฑ์จะห่อหุ้มด้วยพลาสติก โปรดกำ จัดสิ่งเหล่านี้อย่างถูกวิธีเมื่อเสร็จสิ้น กระบวนการติดตั้ง และ เก็บผลิตภัณฑ์ พร้อมอุปกรณ์เสริม ให้ห่างจากการเข้าถึงของเด็ก เพราะอาจเกิดอันตรายต่อเด็กได้.

# **อุปกรณ์**

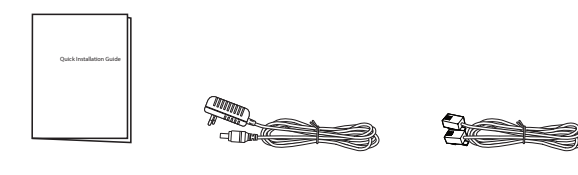

คู่มือการติดตั้งอย่างง่าย อุปกรณ์แปลงไฟฟ้า สายส่งสัญญาณ Ethernet

#### **หมายเหตุ:**

- อุปกรณ์เสริมอาจแตกต่างกันตามพื้นที่.
- หากอุปกรณ์เสริมที่ให้มาพร้อมผลิตภัณฑ์ ไม่ครบ หรือ เสียหาย โปรดติดต่อตัวแทนจำ หน่ายในประเทศ และใน กรณีที่คุณจำ เป็นต้องส่งคืนผลิตภัณฑ์สำ หรับการซ่อมแซม กรุณาเก็บวัสดุบรรจุภัณฑ์เดิมพร้อมอุปกรณ์เสริมส่ง คืนให้ครบถ้วน.

# **ด้านหน้าอุปกรณ์**

**หมายเหตุ:** รูปภาพอาจจะแตกต่างไปจากผลิตภัณฑ์จริง.

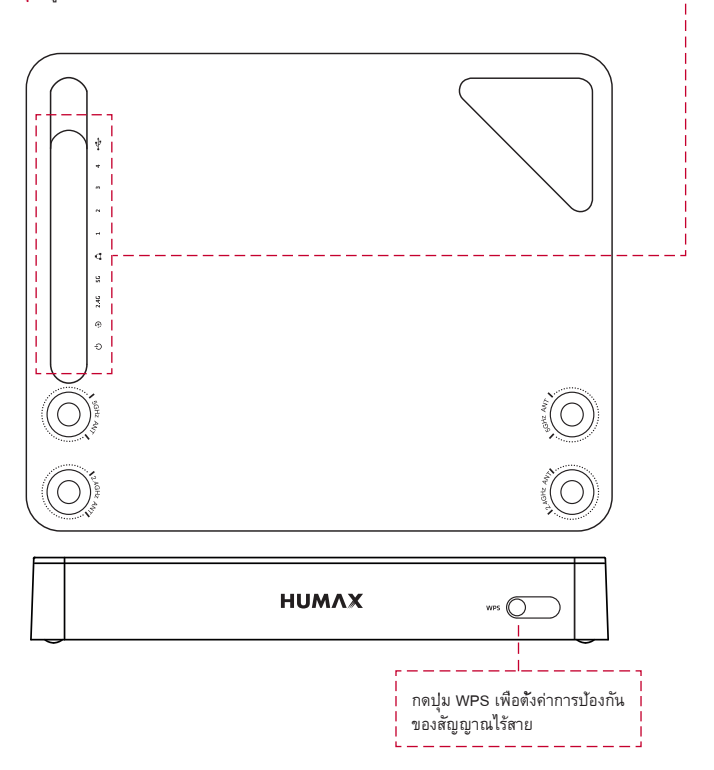

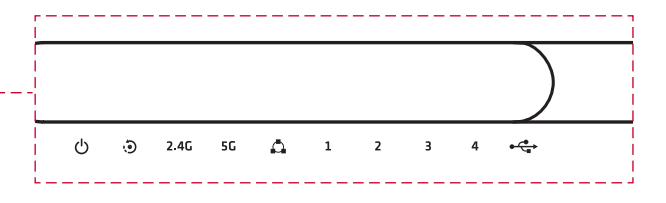

หลังจากที่ Router เชื่อมต่อสัญญาณกับเครื่อข่ายเรียบร้อยแล้ว ไฟแสดงสถานะจะสว่างอย่างต่อเนื่องเพื่อให้เห็นว่า ผลิตภัณฑ์ทำ งานอย่างเต็มประสิทธิภาพแล้ว.

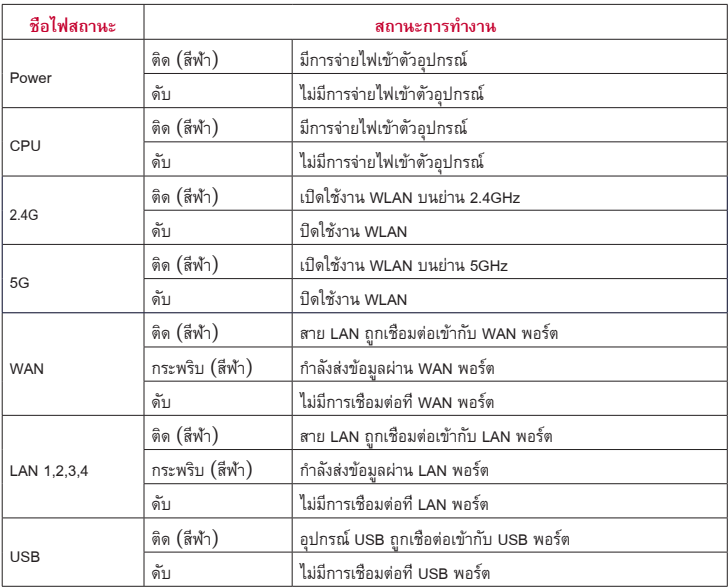

# **ด้านหลังอุปกรณ์**

**หมายเหตุ:** รูปภาพอาจจะแตกต่างไปจากผลิตภัณฑ์จริง.

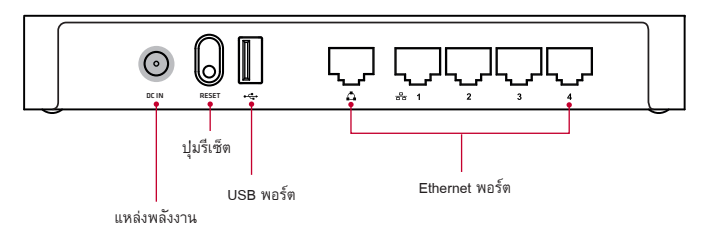

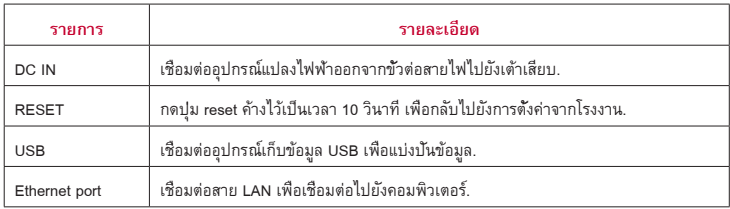

#### **หมายเหตุ:**

- ปุ่ม reset มีวัตถุประสงค์เพื่อการบำรุงรักษาเท่านั้น อย่าใช้จนกว่าจะได้รับคำแนะนำให้ใช้จากฝ่ายบริการ.
- คุณสมบัติที่ใช้งานและบริการเพิ่มเติมอาจแตกต่างกันไปขึ้นอยู่กับผู้ให้บริการ.

# **การเชื่อมต่อ**

ผลิตภัณฑ์ ของคุณรองรับการเชื่อมต่ออินเตอร์เน็ตทั้ง ADSL และ WLAN Broadband ในส่วนนี้จะอธิบายถึงการเชื่อม ต่อผลิตภัณฑ์ของคุณให้เข้ากับอุปกรณ์เครือข่ายและเพื่อให้ได้ประสิทธิภาพที่สงที่สุด.

หากคุณต้องการที่เชื่อมต่ออินเตอร์เน็ตแบบ ADSL กรุณาดูตามขั้นตอนที่ 1,2,3 และ 4 หากต้องการเชื่อมต่อ อินเตอร์เน็ตแบบ WLAN กรุณาดูตามขั้นตอนที่ 2,3 และ 4 เพื่อเชื่อมต่อผลิตภัณฑ์โดยตรงไปยังฺ Boardband ที่ ต้องการ.

### **คำ เตือนุ:**

- เชื่อมต่ออุปกรณ์ทั้งหมดก่อนที่คุณจะต่อสายไฟเข้ากับแหล่งจ่ายพลังงาน ปิดผลิตภัณฑ์และอุปกรณ์เครือข่ายทุก ครั้งก่อนถอดสายเชื่อมต่อทุกเส้น.
- ระดับแรงดันไฟฟ้าที่เป็นอันตรายสามารถดูได้จากบนผลิตภัณฑ์และอุปกรณ์ต่อเชื่อม หรือ ดูได้จากที่นำ เสนอบน สายเชื่อมต่อทุกเส้น.

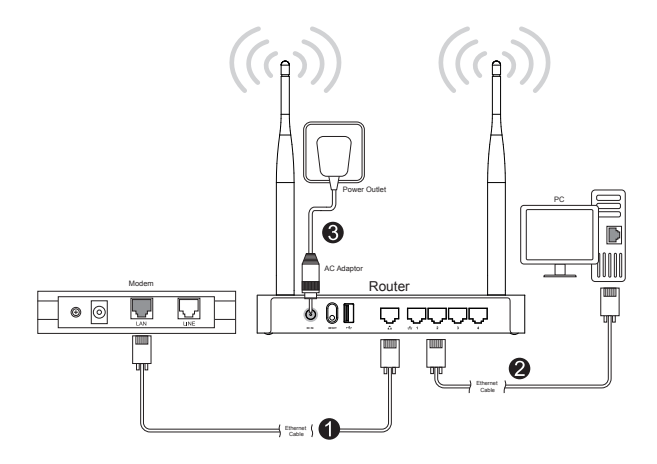

### **1 การเชื่อมต่อกับ Router**

หลังจากการเชื่อมต่อสัญญาณโทรศัพท์เข้ากับโมเด็ม ADSL คุณจำ เป็นต้องเชื่อมต่อ Routerไปยังโมเด็มโดยใช้สาย LAN.

ใช้สาย LAN เพื่อเชื่อมต่อโมเด็ม ADSL เข้ากับ Router.

### **2 การเชื่อมต่อเข้ากับคอมพิวเตอร์**

ใช้สาย LAN เชื่อมต่อระหว่างคอมพิวเตอร์และ Router โดยคุณสามารถเชื่อมคอมพิวเตอร์ได้สูงสุด 4 เครื่อง พร้อมๆกันไปยัง Gateway ที่คุณเลือก หรือถ้าหากคุณใช้อุปกรณ์ Ethernet switch หรือ HUB จะสามารถเชื่อมต่อ คอมพิวเตอร์ได้มากกว่า 200 เครื่อง.

**หมายเหตุ:** คุณจำ เป็นที่จะต้องตรวจสอบกับฝ่ายบริการของคุณเพื่อเชื่อมต่อคอมพิวเตอร์หลายๆเครื่อง.

### **3 การเปิดใช้งานอุปกรณ์**

- 1. เชื่อมต่ออุปกรณ์แปลงไฟฟ้าจากขั้วต่อไฟไปยังแหล่งจ่ายพลังงาน.
- 2. ถ้าหากการเปิดอุปกรณ์เป็นผลสำเร็จ ไฟสาถานะ(สีฟ้า) ที่ด้านหน้าอุปกรณ์จะติด.
- **หมายเหตุ:** ใช้เฉพาะหัวแปลงไฟที่มาพร้อมกับผลิตภัณฑ์ หากใช้นอกเหนือจากนี้อาจทำ ให้เกิดความเสียหาย กับตัวผลิตภัณฑ์.

# **การตั้งค่าเครื่อข่าย**

### **การตั้งค่าบนคอมพิวเตอร์**

ก่อนที่คุณจะทำ การตั้งค่า Router ของคุณ ให้ทำ การตั้งค่าคอมพิวเตอร์ของคุณให้รับการจ่ายค่า IP address จาก Server (DHCP server).

- 1. คลิกซ้ายที่ปุ่ม **Start** แล้วเลือกไปยังเมนู **Control Panel**.
- 2. คลิกเลือก **Network and Internet**.
- 3. คลิกเลือก **Network and Sharing Center**.
- 4. คลิกเลือก **Change adapter setting** แล้วดับเบิ้ลคลิกที่ **Ethernet.**
- 5. ดับเบิ้ลคลิก เลือก **Internet Protocol Version4(TCP/IPv4)**.
- 6. ตรวจสอบให้แน่ใจอีกครั้งว่าปุ่มตัวเลือกด้านหน้าของ **Obtain an IP address automatically and Obtain DNS server address automatically** ถูกเลือกอยู่แล้วกด **OK**.

**หมายเหตุ:** การตั้งค่าข้างต้นนี้ถูกอ้างอิงมาจากการใช้งาน Windows 7.

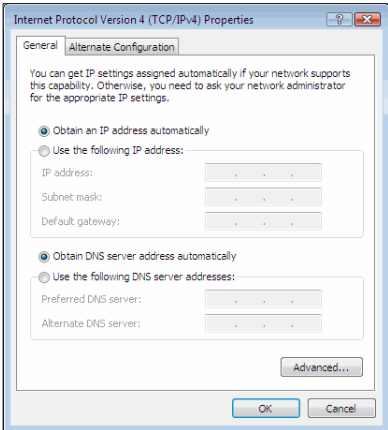

### **การตั้งค่า Router**

เมื่อการเชื่อมต่อระหว่างคอมพิวเตอร์ของคุณและเครื่อง Router เป็นไปอย่างถูกต้องแล้ว ขั้นตอนต่อไปเป็นการตั้งค่า เครื่อง Router ของคุณให้เชื่อมต่อกับอินเตอร์เน็ต.

- 1. เปิด Web browser ของคุณ.
- 2. ป้อนค่า dearmyrouter.net หรือ 192.168.1.1 ลงในแถบที่อยู่เว็บไซด์ แล้วกด Enter.
- 3. หน้าจอ จะแสดง ID คือ Admin และ Password คือ *nnnn*. *nnnn* คือ ตัวเลข 4 หลักสุดท้าย ของ Serial Number ผลิตภัณฑ์ ที่อยู่ ใต้ผลิตภัณฑ์.

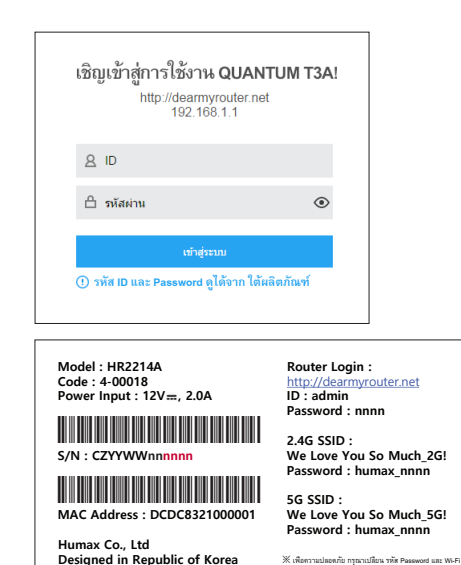

**Made in China**

4. หลังจากการเข้าสู่ระบบถูกต้อง จะพบกับหน้าต่าง Easy Setup ให้ตั้งค่าตัวเลือกต่างๆ และ รหัสผ่านถ้าท่าน ต้องการ หลังจากนั้นคลิกเลือก **Apply** เพื่อบันทึกการเปลี่ยนแปลง.

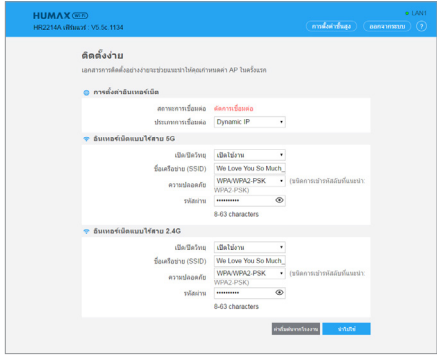

5. หากคุณป้อนข้อมูลทั้งหมดเรียบร้อยแล้ว จะแสดงหน้าต่าง Router Status ซึ่งคุณจะสามารถตรวจสอบข้อมูลการ กำ หนดค่าเครือข่ายของคุณได้.

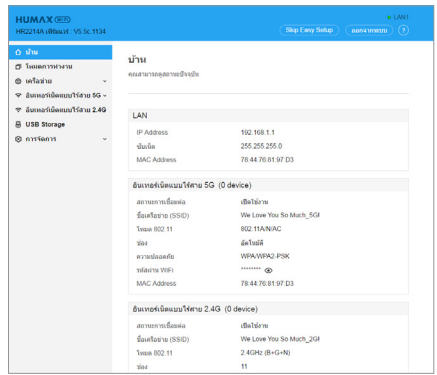

# **ข้อมูลทางเทคนิค**

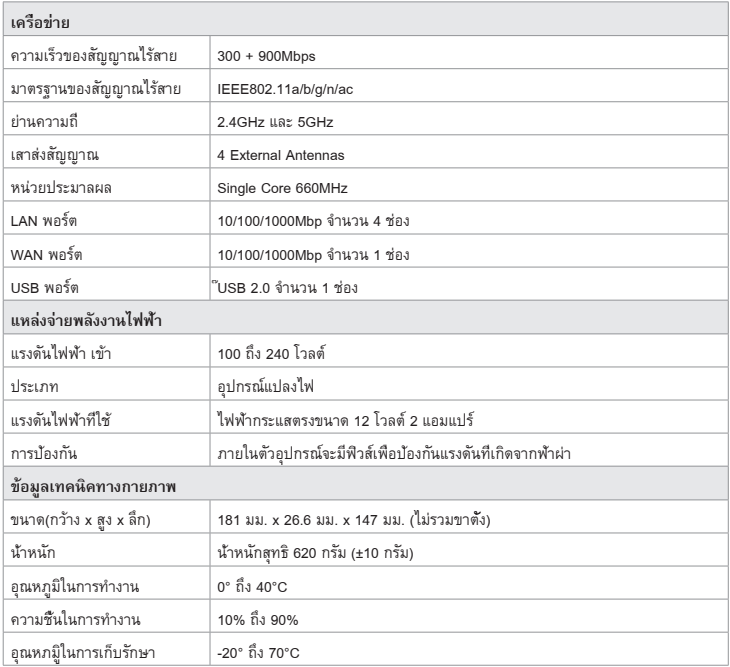

**หมายเหต:** หากมีข้อสงสัย หรือต้องการข้อมูลเพิ่มเติม โปรด เข้าไปที่ เวปไซด์. *http://www.humaxdigital.com/gw/support/QUANTUM\_T3A.html*